After you have been enrolled in a course, you will receive an email from "pace@vupace.vanderbilt.edu" containing your username and a link to set your password.

If you do not receive the email, please check your spam folder. If it is not in your spam folder, please verify that you provided the correct email with the <u>Program Contact</u>.

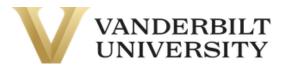

This is an automated message. Please do not reply to the sender of this message.

Dear {},

Your Vanderbilt University account has been created. You must activate your user name before you can access your account. Please proceed to the activation link below, and follow the on screen instructions.

Your user name is: {}

Click here to activate your account.

If you have questions, please contact a representative from your program.

Sincerely, Vanderbilt University Web Site: https://vupace.vanderbilt.edu/

### Click on the link in this email to activate your account and set your password.

| VANDER                                                                                                    |                                |                                 | ۲ <mark>0</mark>                                                                                        |                              |                                         | Login 🝷     |
|----------------------------------------------------------------------------------------------------|--------------------------------|---------------------------------|----------------------------------------------------------------------------------------------------|------------------------------|-----------------------------------------|-------------|
|                                                                                                    | Home                           | Courses                         | Programs                                                                                                | Admissions                   | Contact                                 |             |
| Activate Stuc                                                                                                    |                                |                                 | ate your account. A lir                                                                                 | k to set your password       | will be sent to the prefe               | erred email |
| address associated with y                                                                                                    | your profile.                  |                                 |                                                                                                    |                              |                                         |             |
| User Name:* Forgot User                                                                                                    | Name                           |                                 |                                                                                                    |                              |                                         |             |
|                                                                                                    |                                | Please fill o                   | ut this field.                                                                                          |                              |                                         |             |
| Cancel                                                                                                    |                                |                                 |                                                                                                    |                              |                                         | Submit      |
| Required fields are indica                                                                                                    | ted by *.                      |                                 |                                                                                                    |                              |                                         |             |
| Vanderbilt®, Vanderbilt®, Vande | nderbilt University®, V Oak Le | Vanderbilt University is commit | University - Nashville, Tennesse<br>ted to principles of equal opportu<br>nchor Down® are trademarks of | nity and affirmative action. | Vanderbilt University. All rights reset | rved.       |

The activation link expires after 15 minutes. If this occurs, you can set your password by clicking on Student Login in the top right corner of the page, then Forgot Password.

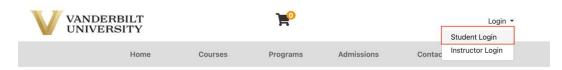

Welcome to the Vanderbilt University PACE Registration System

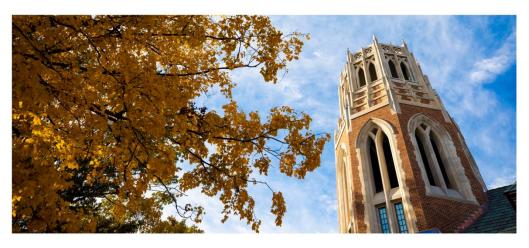

To view a list of Vanderbilt University programs currently utilizing the PACE registration system, please choose "Programs" in the navigation bar above. Returning users can log in using the Student Portal login in the top, right corner of the page.

Questions about your registration and account should be directed to your program.

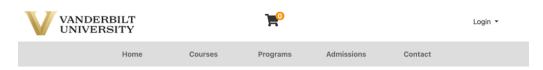

### Log-In to Student Portal

|                  | l am a ne                        |
|------------------|----------------------------------|
|                  | Please enter                     |
| Forgot User Name | participant, p<br>using their er |
|                  | For parents t                    |
| Forgot Password  | our programs                     |
|                  |                                  |
| Log In           | Email                            |
|                  | Forgot Password                  |

#### ew user

your primary email to continue. If you are a youth lease have your parent or guardian create an account mail address.

hat would like to have multiple children apply/enroll into s, click here for instructions.

Retype Email Address

Select one of the following options:

Participant is over 18 years of age

Participant is under 18 years of age

Create Account

Enter your username, found in the original email you received, and click **Continue**. After a few minutes, you should receive an email to reset the password for your account.

|                        | DERBILT<br>ERSITY                                      |         | P        |            |         | Login 👻  |
|------------------------|--------------------------------------------------------|---------|----------|------------|---------|----------|
|                        | Home                                                   | Courses | Programs | Admissions | Contact |          |
| Reset Pass             | sword                                                  |         |          |            |         |          |
| -                      | <b>name (not your er</b><br>k will be sent to the pref | -       |          | ofile.     |         |          |
| User Name:*            |                                                        |         |          |            |         |          |
| Cancel                 |                                                        |         |          |            |         | Continue |
| Required fields are in | ndicated by <b>*</b> .                                 |         |          |            |         |          |

After setting your password, log in to your student account by clicking **Student Login** at the top right corner of the page, and enter your username and password.

| V      | VANDERBILT<br>UNIVERSITY |     |                                  | ۲                                                                                                    |            |                  | Login -              |
|--------|--------------------------|-----|----------------------------------|----------------------------------------------------------------------------------------------------|------------|------------------|----------------------|
|        | Но                       | ome | Courses                          | Programs                                                                                               | Admissions | Contac           | Instructor Login     |
| New    | Password                 |     |                                  |                                                                                                    |            |                  |                      |
| Passw  | ord set successfully.    |     |                                  |                                                                                                    |            |                  |                      |
|        |                          |     |                                  |                                                                                                    |            |                  |                      |
| POWERE | DBY                      |     | rbilt University is committed to | rsity · Nashville, Tennessee 372<br>principles of equal opportunity a<br>Down® are trademarks of The V |            | oilt University. | All rights reserved. |
|        |                          |     |                                  |                                                                                                    |            |                  |                      |

| Log-In to Student Portal                                            |                                                                                                    |  |  |  |
|---------------------------------------------------------------------|----------------------------------------------------------------------------------------------------|--|--|--|
| I have an account already                                           | l am a new user                                                                                                    |  |  |  |
| Log in using your existing account information.<br>Forgot User Name | Please enter your primary email to continue. If you are a youth<br>participant, please have your parent or guardian create an account<br>using their email address. |  |  |  |
| User Name (case sensitive)<br>Squidward                             | For parents that would like to have multiple children apply/enroll into                                                                                             |  |  |  |
| Forgot Password                                                     | our programs, click here for instructions.                                                                                                    |  |  |  |
| Password (case sensitive)                                           |                                                                                                    |  |  |  |
| Log In                                                              | Email                                                                                                    |  |  |  |
|                                                                     | Retype Email Address                                                                                                    |  |  |  |
|                                                                     | Select one of the following options:                                                                                                    |  |  |  |
|                                                                     | Participant is over 18 years of age                                                                                                    |  |  |  |
|                                                                     | <ul> <li>Participant is under 18 years of age</li> </ul>                                                                                                    |  |  |  |
|                                                                     | Create Account                                                                                                    |  |  |  |

You are now logged in to the student portal. To navigate to Brightspace, click the **Brightspace** link on the left side of the page. Please allow 20-30 minutes after setting your password before accessing this link.

| VANDERBILT<br>UNIVERSITY Welcome Squidward   Log Out   |                       |                  |          |            |                                                                        |  |
|--------------------------------------------------------|-----------------------|------------------|----------|------------|------------------------------------------------------------------------|--|
|                                                        | Home                  | Courses          | Programs | Admissions | Contact                                                                |  |
| Student Home<br>My Profile<br>My Enrollment<br>History | Student H             | lome             |          |            | Squidward Tentacles<br>Squidward — X015903<br>Account: \$0.00 <b>@</b> |  |
| My Course<br>Schedule<br>My Applications               | Welcome to your S     |                  |          |            |                                                                        |  |
| My Account<br>History                                  | TEST0002 - 00<br>TEST | 03 Test Course 2 |          |            |                                                                        |  |
| My Saved Items<br>Forms and<br>Policies                | view section de       | 50115            |          |            |                                                                        |  |
| Special Requests<br>Brightspace<br>Help                |                       |                  |          |            |                                                                        |  |